# **APLIKASI NATURAR PENGENALAN TANAMAN BERBASIS AUGMENTED REALITY PADA PERANGKAT BERGERAK ANDROID**

Devina Mirza Nunditya\*) , Maman Somantri, and Yuli Christyono

Departemen Teknik Elektro, Universitas Diponegoro Jl. Prof. Sudharto, SH, Kampus UNDIP Tembalang, Semarang 50275, Indonesia

*\*)Email: [devinamirza.nd@gmail.com](mailto:devinamirza.nd@gmail.com)*

## **Abstrak**

Tanaman merupakan objek yang sering dilihat di berbagai tempat. Dari banyakya jenis tanaman,tidak semua masyarakat mengetahui informasi yang jelas mengenai tanaman tersebut. Teknologi membantu manusia dalam mempelajari hal yang baru, atau membantu dalam melakukan penyebaran ilmu. Seperti teknologi Augmented Reality (AR) atau disebut Realitas Tertambah. Teknologi ini memungkinkan pengguna menampilakan informasi berupa suara dan gambar kedalam dunia nyata melalui kamera. Teknologi ini dapat dimanfaatkan oleh pengguna untuk menampilkan informasi yang lengkap mengenai tanaman. Oleh karena itu, dirancang sebuah perangkat lunak edukatif yang bernama NATURAR, sebuah aplikasi berbasis sistem operasi Android yang memanfaatkan teknologi Augmented Reality sebagai media untuk menyalurkan informasi tanaman. Penelitian ini akan membahas bagaimana aplikasi menampilkan informasi tanaman berupa suara dan gambar pada kamera. Aplikasi ini menggunakan Unity untuk memproses semua keperluan Augmented Reality dan menu antar muka. Setelah itu dilakukan implementasi dan pengujian alfa kemampuan aplikasi. Hasil implementasi menunjukkan aplikasi telah dibuat sesuai dengan perancangan yang direncanakan. Pada pengujian alfa dilakukan pengujian tiap fitur aplikasi dengan hasil pengujian dengan status berhasil. Hasil pengujian menunjukkan rata – rata waktu pemindaian yang dibutuhkan dalam memindai marker adalah 65,9milidetik. Nilai kepuasan responden menunjukkan nilai kepuasan 89,3≈89.

Kata Kunci : Android, Augmented Reality, Unity

### **Abstract**

Plants are objects that are often seen in various places. Many type of the plant, not all people know that clear information about the plants. Technology to help people in learning new things, or assist in the dissemination of knowledge. Such as Augmented Reality (AR) or so-called Augmented Reality. This technology allows users to have an information such as sound and image into the real world through the camera. This technology can be utilized by the user to display complete information about the plant. Therefore, the software is designed an educative named NATURAR, an Android operating system-based application that utilizes Augmented Reality technology as a medium to deliver information about the plant. This Research will discuss how the application displays information such as voice and pictures on the camera. This application use Unity to process all purposes of Augmented Reality and menu interface. Once that is done the implementation and application capabilities alpha testing. The implementation results show the application has been made according to the design plan. In testing the alpha testing each application's features with the test results with the successful status. The results show the average scanning time required to scan the marker is 65,9ms. Respondents indicated their satisfaction scores 89,3≈89 satisfaction scores.

*Keywords: Android, Augmented Reality, Unity*

### **1. Pendahuluan**

Indonesia merupakan negara dengan ragam tumbuhan yang banyak jenisnya. Berbagai jenis tanaman di dunia diperkirakan 60% hidup di Indonesia, dengan 20% jenis tanaman yag telah teridentifikasi<sup>[1]</sup>. Dengan banyaknya jumlah tanaman di Indonesia, belum semua masyarakat

mengetahui nama dan manfaat dari setiap tanaman. Terutama tanaman yang ada di sekitar tempat tinggal. Pada penelitian sebelumnya membahas Identifikasi dan pemanfaatan tanaman di lingkungan sekitar Taman Nasional<sup>[2]</sup>. Pada penelitian tersebut membahas tentang tanaman liar yang memiliki manfaat obat. Kemudian ada penelitian serupa yang membahas manfaat tanaman liar di wilayah Maluku<a>[3]</a>.

### *TRANSIENT, VOL. 6, NO. 2, JUNI 2017, ISSN: 2302-9927, 241*

Seiring berkembangnya zaman,hadir pula teknologi *augmented reality* atau bisa di singkat AR. Yang merupakan teknologi yang menggabungkan dunia maya 2D dan 3D ke dalam dunia nyata, lalu memproyeksikan benda maya tersebut dalam waktu nyata. Dalam penelitian sebelumnya cukup banyak pemanfaatan teknologi AR ada yang berupa pemanfaatan di bidang jasa atau edukasi seperti persebaran objek wisata di Semarang<sup>[4]</sup>, pengenalan bunga kebun raya eka karya Bali<sup>[5]</sup>, pengenalan fauna<sup>[6]</sup>, dan lain-lain. Penggunaan AR dalam penyampaian informasi dan edukasi menjadi lebih menyenangka,jelas dan tentu saja semakin interaktif.

Salah satu metode yang dapat di manfaatkan dari AR adalah *marker.* Objek yang berupa gambar yang sudah disimpan sebelumnya di pindai menggunakan kamera, kemudian akan menampilkan objek dalam bentuk suara, 2D, dan 3D pada layar perangkat tersebut. Metode ini pula yang akan diterapkan pada aplikasi NATURAR berbasis sistem operasi Andoid karena dapat didukung oleh sebagian perangkat telepon pintar yang tengah berkembang saat ini.

Adapun tujuan yang ingin dicapai dari penelitian iini adalah untuk merancang aplikasi dengan metode *marker*  yang dapat memberikan informasi mengenai beberapa tanaman yang hidup di lingkungan sekitar dengan antar muka AR.

### **2. Metode**

### **2.1. Deskripsi Sistem**

Dalam Penelitian ini dirancang dan dibangun aplikasi bernama NATURAR dengan sistem operasi berbasis Android. Konsep yang dibahas adalah bagaimana aplikasi ini menampilkan informasi pada perangkat Android dengan menggunakan *marker* yang berupa gambar 2D. *Engine* pengolah teknologi *Augmented Reality* yang digunakan pada aplikasi ini adalah Vuforia yang merupakan *package* tambahan pada Unity 3D. Desain pengolahan data teknologi *Augmented Reality* dapat dilihat di Gambar 1.

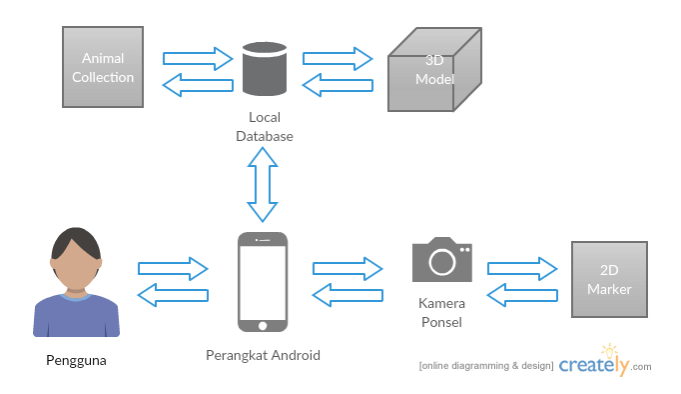

**Gambar 1. Desain antarmuka aplikasi**

Pada Gambar 1 menunjukkan bahwa terjadi pertukaran data antara perangkat Android dengan sisi database lokal. Perangkat Android melakukan permintaan informasi berupa kumpulan informasi tanaman kepada database lokal untuk menampilkan berbagai jenis tanaman kepada pengguna. Kemudian, kamera ponsel akan memindai marker yang akan mengirim data kepada perangkat android lalu perangkat android akan meminta informasi kepada databse lokal berupa informasi lengkap tanaman sesuai hasil pemindaian pada marker.

#### **2.2. Diagram Use Case**

Diagram *use case* menggambarkan fungsi-fungsi yang ada pada sistem. Diagram ini lebih berfokus pada fiturfitur sistem dari sudut pandang pihak luar, yang dalam hal ini adalah pengguna aplikasi. Gambar 2. berikut merupakan diagram *Use Case* aplikasi.

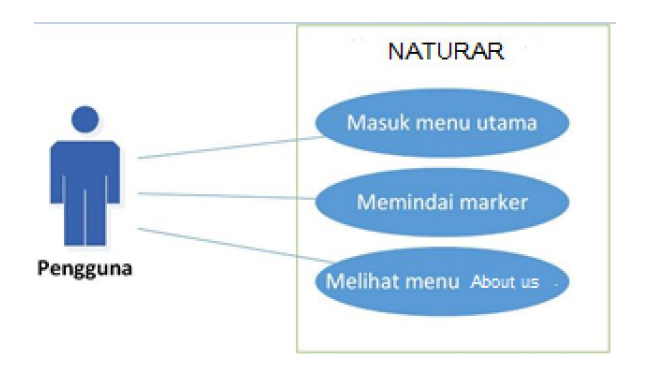

**Gambar 2. Diagram** *use case* **pengguna**

Dari Gambar 2 menggambarkan fitur-fitur yang dapat diakses oleh pengguna pada aplikasi NATURAR. Pengguna dapat melihat 3 menu utama, yaitu *Start*, *About us,* dan *Exit.* Pada menu *Start,* pengguna diberi fitur untuk menampilkan deskipsi tanaman berupa objek 2D dan suara untuk merepresentasikan teks dekripsi serta dilengkpi dengan tampilan visual 3D dari tanaman tersebut. Pada menu *About us,* pengguna dapat mengetahui informasi aplikasi dan cara penggunaan dari aplikasi. Kemudian pada menu *Exit* berfungsi untuk menutup aplikasi.

### **2.3. Diagram Aktivitas**

Diagram aktivitas memberi gambaran mengenai tahapan kerja pada aplikasi ini. Diagram ini menampilkan aktivitas baik dari sudut pandang pengguna maupun sistem.Gambar 3 merupakan diagram aktivitas saat pengguna memilih menu *Start* pada halaman menu utama.

Selain menu Mulai, terdapat menu *About us* yang ketika dipilih akan menampilkan penjelasan singkat mengenai aplikasi yang ditunjukan pada Gambar 4.

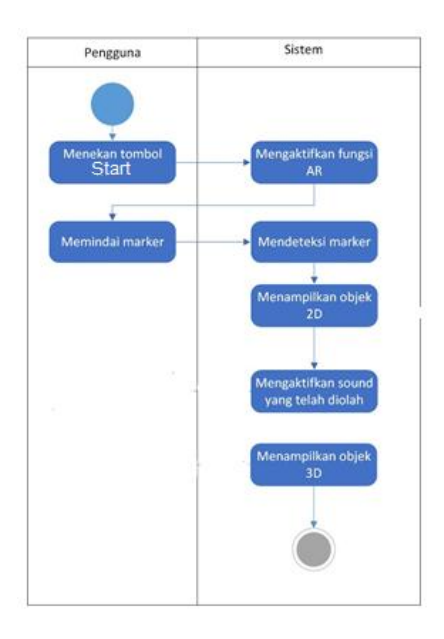

**Gambar 3. Diagram aktivitas** *Start*

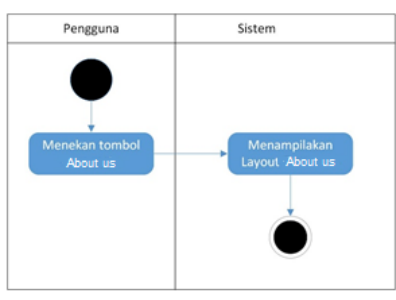

**Gambar 4. Diagram aktivitas** *About us*

# **3. Hasil dan Analisa**

## **3.1. Implementasi Antarmuka**

Saat membuka aplikasi NATURAR pada perangkat Android, tampilan pertama yang muncul adalah tampilan halaman menu utama aplikasi. Berikut merupakan tampilan Menu utama dari aplikasi ini.

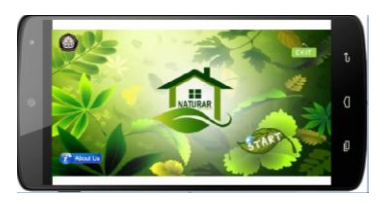

**Gambar 5. Tampilan menu utama**

Gambar 5 menunjukan tampilan pada halaman menu utama. Pada menu utama terdapat 2 pilihan menu, yaitu *Start* untuk melakukan pemindaian *marker* dan *About us* untuk menampilakn halaman yang memberikan penjelasan singkat tentang aplikasi ini.

Setelah berhasil masuk ke dalam menu utama, pilih menu *Start* untuk menampilkan informasi dari *marker* yang

terpindai. Saat menu ini di pilih, sistem akan mengaktifkan kamera yang berfungsi untuk memindai. Gambar 6 berikut merupakan tampilan pada menu *Start.*

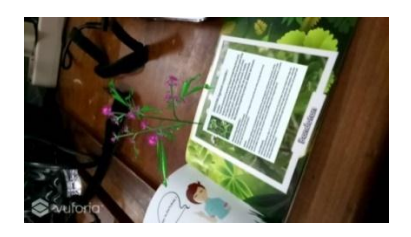

**Gambar 6. Tampilan halaman** *Start*

Kembali ke menu utama, pilih menu *About us* untuk menampilakan penjelasan singkat tentang aplikasi. Gambar 7 berikut merupakan tampilan pada menu *About us.*

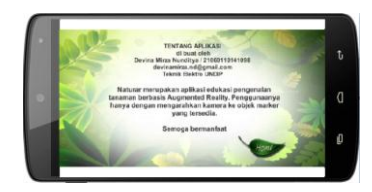

**Gambar 6. Tampilan layout** *About us*

### **3.2. Pengujian Sistem**

Pengujian alfa bertujuan untuk mengidentifikasi dan menghilangkan masalah sebelum apliaksi sampai ke pengguna. Tabel 1 berikut menunjukan hasil dari pengujian yang dilakukan.

#### **Tabel 1. Pengujian fungsional aplikasi**

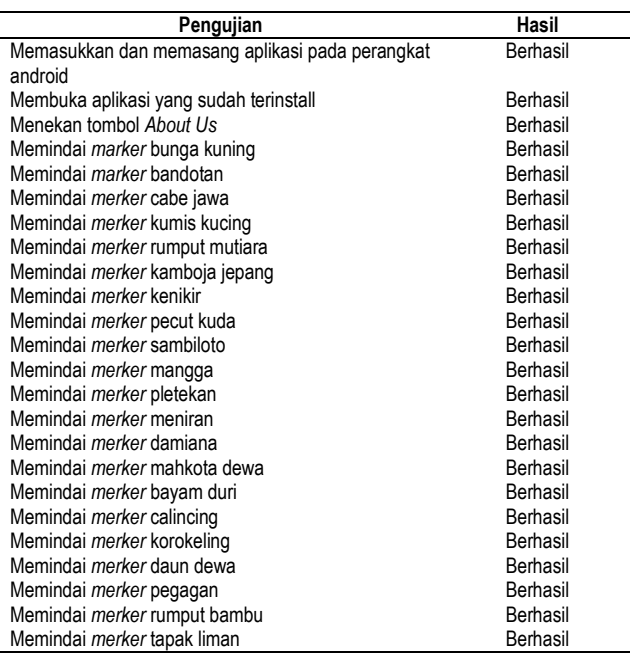

### **3.3. Pengamatan Performa Eksekusi**

Pengamatan waktu eksekusi dilakukan untuk mengetahui seberapa cepat perangkat dapat merespon saat tombol *Start* di pilih untuk menampilkan Kamera AR. Pengamatan ini dilakukan dengan beberapa perangkat android dengan spesifikasi yang berbeda. Tabel 2 menunjukan hasil pengamatan waktu respon dengan perangkat yang memiliki spesifikasi berbeda.

Berdasarkan tabel tersebut, aplikasi ini dapat di jalankan dengan normal pada perangkat Android dengan spesifikasi : Versi Android 4.4.2 – 6.0 dengan minimal RAM 1 GB. Rata – rata waktu eksekusi dari seluruh perangkat yaitu 18,36s. Dimana perangkat dengan spesifikasi tertinggi mememiliki waktu eksekusi tercepat dengan hanya membutuhkan 9,1s saja untuk memunculkan kamera AR. Perangkat dengan memori dan Os dibawah standar spesifikasi mengalami gagal eksekusi.

**Tabel 2. Pengamata performa eksekusi pada perangkat**

| No             | <b>Dual-Core</b>                                                                                                    | <b>Quad-Core</b>                                                                                                    | Octa-Core                                                                                                    | Deca-Core                                                                                                    |
|----------------|----------------------------------------------------------------------------------------------------|----------------------------------------------------------------------------------------------------|----------------------------------------------------------------------------------------------------|----------------------------------------------------------------------------------------------------|
| 1              | *LG-D325<br>> Android<br>versi 4.4.2<br>(Kitkat)<br>> 4GB.<br>1GB RAM<br>> Dual-<br>Core 1,2<br>GHz<br>Waktu<br>35,01s                                | *Advan S5H<br>> Android versi<br>4.2.2 (Jelly<br>Bean)<br>> 4 GB, 512<br><b>MB RAM</b><br>> Quad-core<br>1.2 GHz<br>Cortex-A7<br>Gagal<br>eksekusi | *Oppo A39<br>>Android 5.1<br>(Lollipop)<br>>32GB,3GB<br>RAM<br>> Octa-Core<br>1.5GHz<br>Waktu<br>14,85s                 | *Xiaomi<br><u>Redmi Note</u><br>4<br>>Android 6.0<br>(Marshmallo<br>w)<br>>64GB,3GB<br>RAM<br>> Deca-Core<br>3,0GHz<br>Waktu 9.1s |
| $\overline{2}$ | *Asus<br>Zenfone 2<br>Z00ED<br>> Android<br>versi<br>6.0.1(Marsh<br>mallow) 11<br>GB, 2 GB<br>RAM<br>> Dual Core<br>1.6 GHz<br><b>Waktu</b><br>20,67s | *Samsung J1<br>Ace Ve<br>> Android versi<br>5.1 (Lollipop)<br>> 8 GB, 1 GB<br>RAM<br>> Quad-Core<br>1,5GHz<br>Waktu 17,15s                         | * Oppo F1 S<br>>Android 5.1<br>(Lollipop)<br>>32GB,3GB<br><b>RAM</b><br>> Octa-Core<br>1.5GHz<br>Waktu<br><u>12,92s</u> |                                                                                                    |
| 3              |                                                                                                    | *Samsung J2<br>> Android versi<br>5.1 (Lollipop)<br>> 8 GB, 1 GB<br>RAM<br>> Quad-Core<br>1,5GHz<br><b>Waktu 20,53s</b>                            |                                                                                                    |                                                                                                    |
| 4              |                                                                                                    | <u>*Asus</u><br>ZE550ML<br>> Android versi<br>5.0 (Lollipop)<br>> 16 GB, 2GB<br>RAM<br>> Quad-core<br>1.8 GHz<br><u> Waktu 16,66s</u>              |                                                                                                    |                                                                                                    |

### **3.4. Pengujian Nilai Kepuasan Responden**

Pada pengujian ini dilakukan survey nilai kepuasan kepada 12 responden terhadap aplikasi NATURAR. Pengujian yang dilakukan adalah dengan meminta masing-masing responden memberikan nilai kepuasan pada tiap elemen yang disediakan.

Pada nilai kepuasan diberikan parameter poin A sampai dengan E. Setiap poin memiliki nilai yaitu poin A bernilai 100, poin B bernilai 80, poin C bernilai 60, poin D bernilai 40, dan poin E bernilai 0. Setiap jumlah pada poin jawaban di masing-masing elemen dikalikan dengan nilai masing – masing poin dan di bagi jumlah responden. Rata-rata dari total penilaian diklasifikasikan menurut tabel kriteria kepuasan. Tabel 3. berikut adalah tabel kriteria kepuasan.

### **Tabel 3. Tabel** *Range* **kriteria kepuasan**

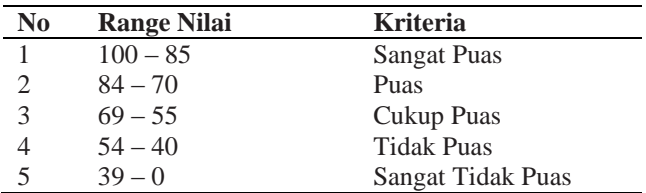

Setelah dilakukan pengujian dengan melakukan survey terhadap12 responden, didapatkan hasil dengan penilaian yang varian. Tabel 4. berikut merupakan hasil survey terhadap 12 responden.

#### **Tabel 4. Hasil survey pada 12 responden**

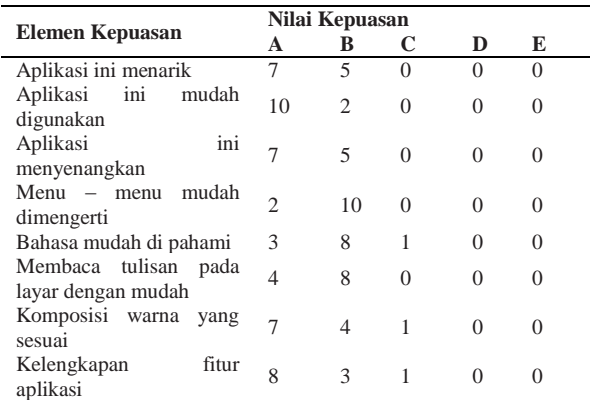

Setelah didapatkan hasil survey pada tabel 4. maka dapat dihitung jumlah nilai pada setiap indikator dengan nilai A  $= 5$  hingga  $E = 1$ . Dari hasil perhitungan didapatkan jumlah nilai seperti pada tabel 5. berikut.

**Tabel 5. Hasil nilai uji aplikasi pada 12 responden**

| N <sub>0</sub> | Pertanyaan                                       | <b>Jumlah</b><br><b>Nilai</b> |
|----------------|--------------------------------------------------|-------------------------------|
| 1              | Aplikasi ini menarik                             | 91,6                          |
| 2              | Aplikasi ini mudah digunakan.                    | 96,6                          |
| 3              | Aplikasi ini menyenangkan                        | 91,6                          |
| 4              | Menu<br>mudah<br>menu<br>dimengerti.             | 83.3                          |
| 5              | Bahasa mudah di pahami                           | 83.3                          |
| 6              | tulisan pada<br>Membaca<br>layar<br>dengan mudah | 86,6                          |
|                | Komposisi warna yang sesuai.                     | 90                            |
| 8              | Kelengkapan fitur aplikasi                       | 91,6                          |
|                | Rata - Rata                                      | $89.3 \approx 89$             |

Dari tabel 5. dapat dinyatakan bahwa tingkat nilai kepuasan responden 89 berada pada range antara 100 - 85. Sehingga dapat dinyatakan bahwa aplikasi ini sangat memuaskan bagi responden.

### **3.5. Pengamatan Performa Waktu Respon** *Marker*

Pengamatan waktu pindai dilakukan untuk mengetahui seberapa cepat perangkat dapat merespon saat kamera melakukan pemindaian *marker* hingga memunculkan objek AR.

Pengamatan ini dilakukan dengan memindai 20 buah *marker* dalam kondisi pencahayaan yang baik dan sudut kemiringan 0° atau sejajar lurus tepat berhadapan dengan *marker.* Gambar 7 menunjukan hasil pengamatan waktu respon dengan perangkat yang memiliki spesifikasi berbeda.

Berdasarkan Gambar tersebut, rata – rata waktu pindai Xiaomi Redmi 4 adalah 37,16 ms, Oppo F1S adalah 47,66 ms, dan untuk Asus ZE550 adalah 112,9 mili detik. Secara keseluruhan, pengamatan waktu respon Xiaomi Redmi 4 memiliki rata – rata yang lebih cepat dibanding yang lain.

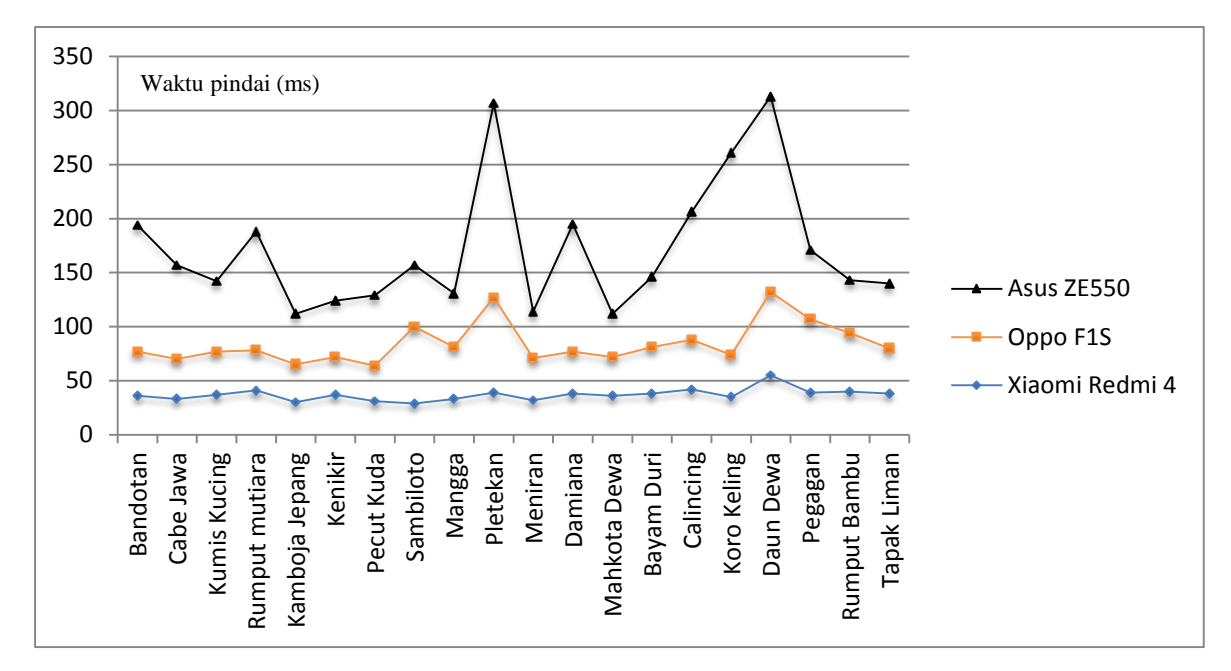

**Gambar 7. Grafik pengamata waktu respon** *marker*

## **4. Kesimpulan**

Kesimpulan yang didapat dari perancangan, implementasi dan pengujian sistem adalah Aplikasi dengan nama NATURAR dapat dioperasikan normal pada perangkat Android dengan spesifikasi : Versi Android 4.4.2 – 6.0 dengan minmal RAM 1GB. Hasil uji menunjukkan bahwa semua status pengujian fitur aplikasi berhasil tanpa adanya gagal. Nilai kepuasan responden menunjukkan rata-rata hasil nilai kepuasan 89,3≈89 dengan kriteria sangat memuaskan. Saran untuk pengembangan selanjutnya yaitu membuat *file apk* lebih kecil namun memperbanyak jumlah data tanaman.

### **Referensi**

- [1]. Steenis, V.C.C.G.J., G. Hoed., S. Bloembergen., P.J. Eyma. Flora. Jakarta: PT. Pradnya Paramita.2008: 5.
- [2]. Sri Meri Suleman, "Inventarisasi Jenis Tumbuhan Obat Tradisional Di Sekitar Kawasan Taman Nasional Bogani Nani Wartabone," UNG, vol.7, no.2, 2007.
- [3]. Siti Susiarti, "Pengetahuan Dan Pemanfaatan Tumbuhan Obat Masyarakat Lokal Di Pulau Seram, Maluku," *PROS SEM NAS BIODIV INDON*, vol.1, no.5, 2015.
- [4]. Rifqi, Muhammad Andikasani. *Aplikasi Persebaran Objek Wisata Di Kota Semarang Berbasis Mobile GIS Memanfaatkan Smartphone Android.* Semarang: Universitas Diponegoro; 2014.
- [5]. Artawan, Kadek, "*Pengembangan Aplikasi Pengenalan Bunga Kebun Raya Eka Karya Bali Berbasis Markerless Augmented Reality," KARMAPATI,* vol.4, no.3, 2015.
- [6]. Anggiawan, Dwiutomo. *Implementasi Teknologi Augmented Reality Pengenalan Fauna* Semarang: Universitas Diponegoro; 2016.